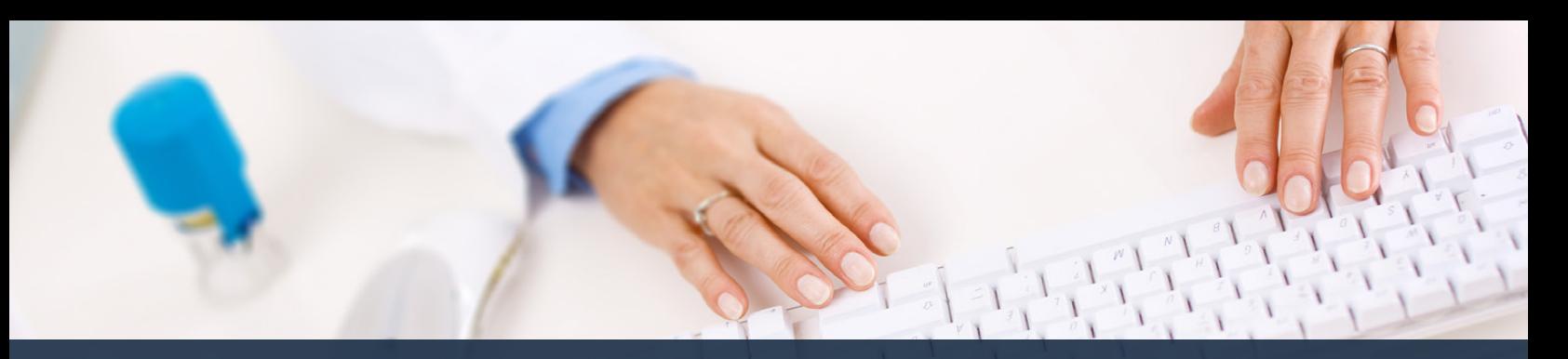

## **Schedule360 Captivate Training Remove & Reopen**

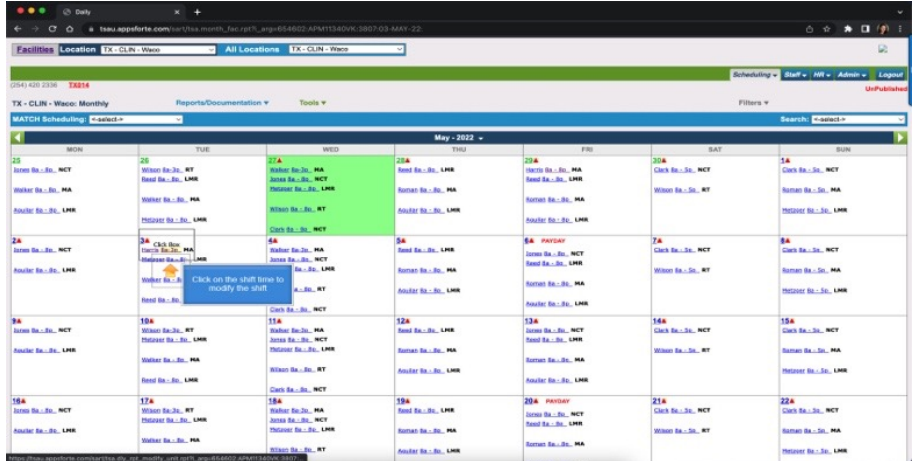

## **Click on the shift time to modify the shift**

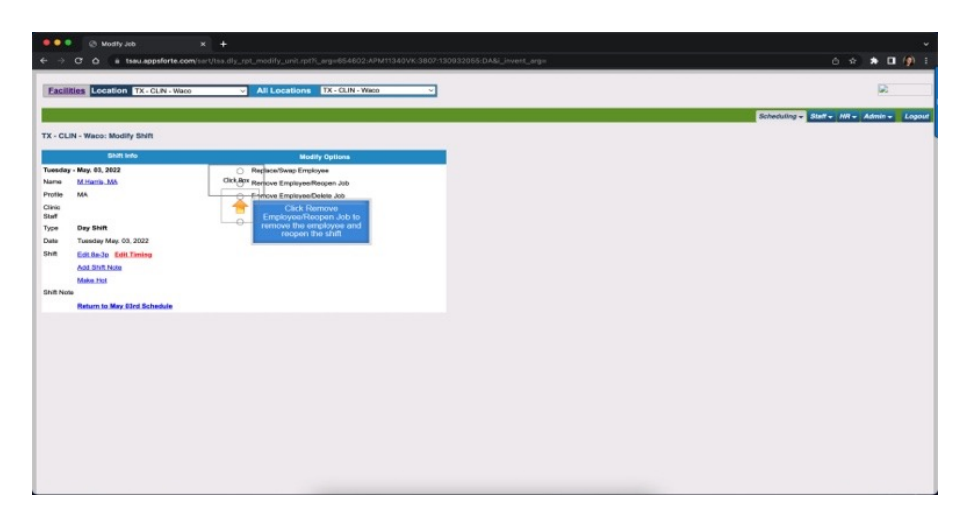

**Click Remove Employee/Reopen job to remove the employee and reopen the shift**

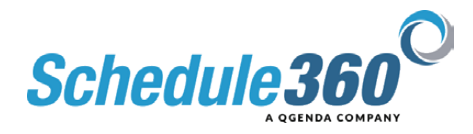

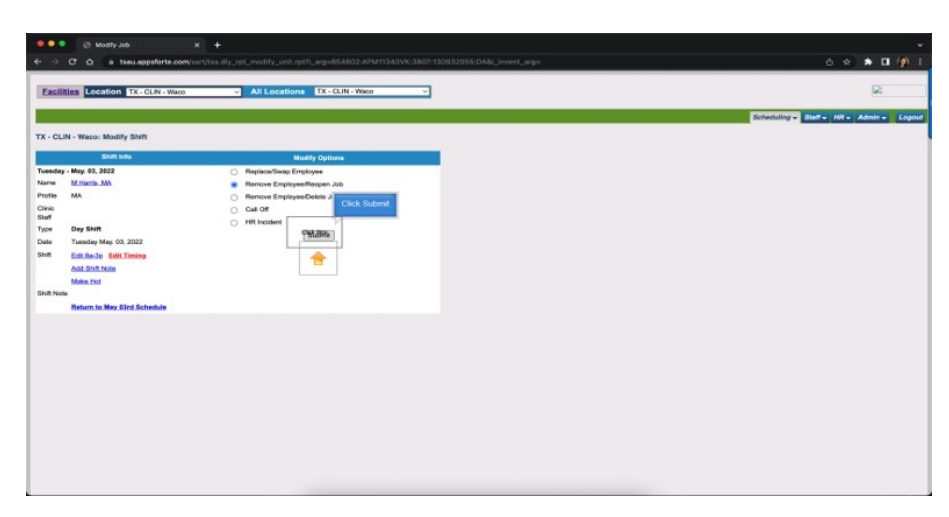

## **Then Click Submit**

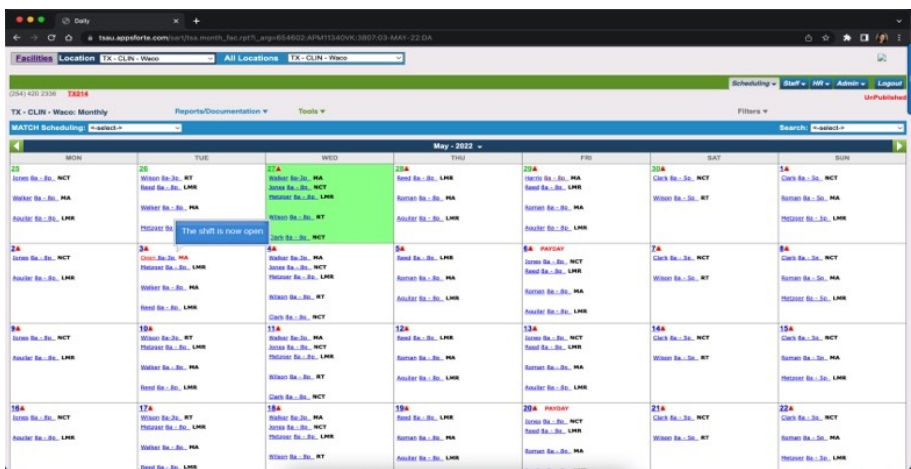

## **The shift is now open**

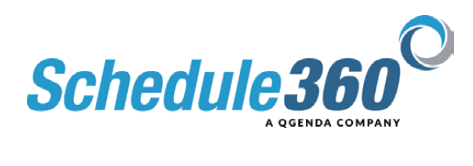